Opłaty VULCANVULCAN

## Opłaty VULCAN-Godziny bezpłatne w oddziałach przedszkolnych

Porada opisuje jak zdefiniować bezpłatne godziny w oddziałach przedszkolnych w systemie Opłaty VULCAN.

**Porada będzie dotyczyła wszystkich opcji:**

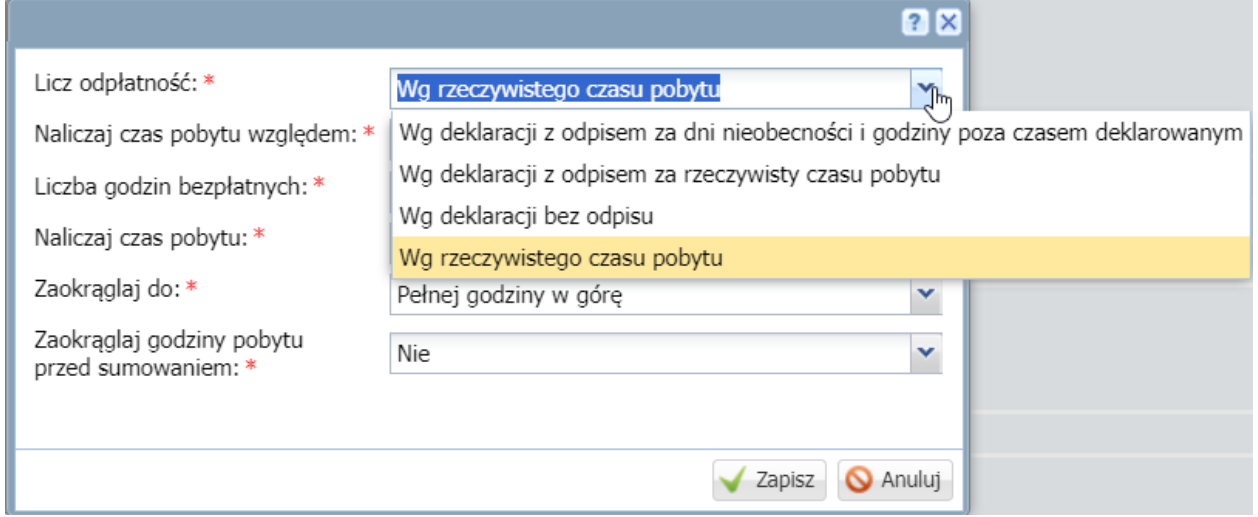

1. W zakładce Jednostka/Oddziały należy wybrać aktualny rok szkolny, dla którego będą definiowane godziny:

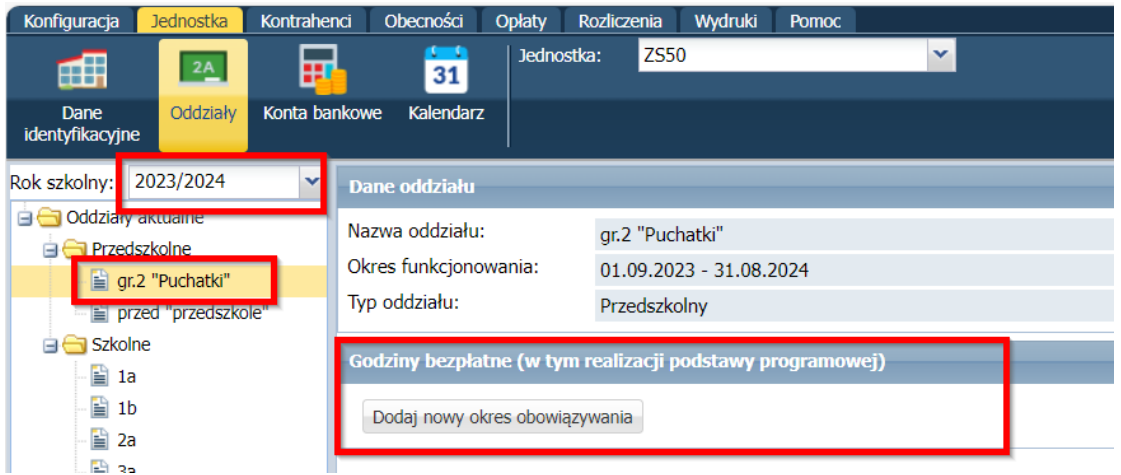

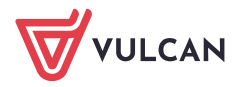

2. Należy wejść w zakładkę: Rejestr Użytkowników/Użytkownicy Alfabetycznie/ Następnie po kliknięciu na danego użytkownika w oknie Role stanowiskowe ikoną "dodaj" można przypisać uprawnienia użytkownikom.

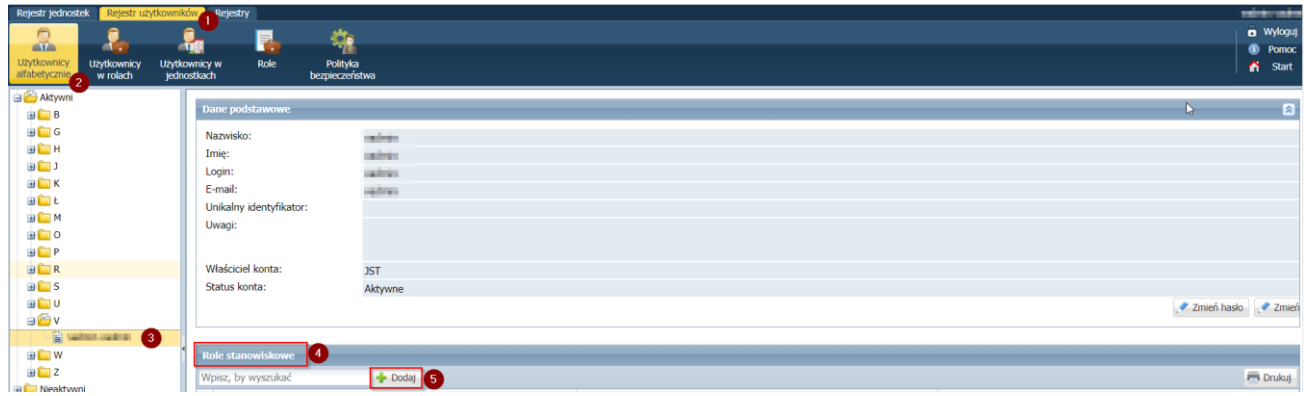

3. Po wybraniu oddziały będą widoczne dane oddziału:

-Nazwa oddziału

- -Okres funkcjonowania
- -Typ oddziału

**Te dane nie są edytowalne- są one przesyłane bezpośrednio z systemu Uonet +**

Poniżej znajduje się okno, którym można dodać godziny zajęć bezpłatnych ikoną "dodaj nowy okres obowiązywania:

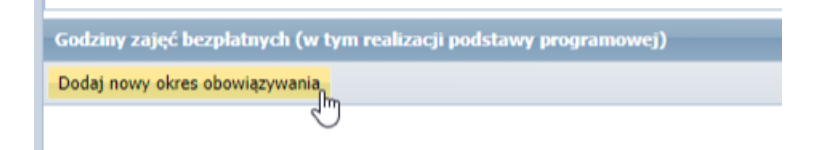

4. W kolejnych krokach należy wskazać od kiedy godziny obowiązują oraz określić godzinę "od" "do":

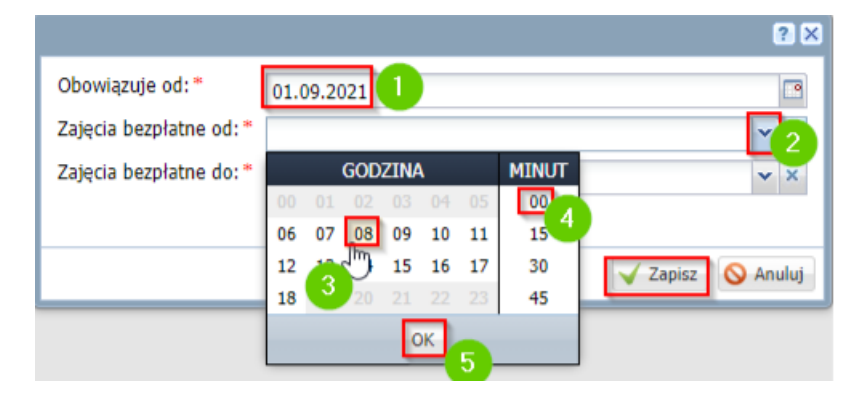

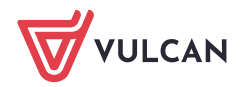

5. Po kliknięciu "zapisz" system przypisze domyślnie godziny dla całego tygodnia:

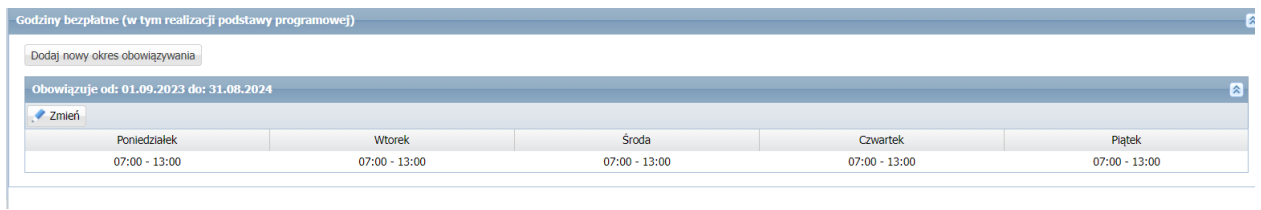

6. Jeśli w systemie w poszczególne dni godziny mają być inne np.: poniedziałki i piątki godziny bezpłatne mają zaczynać się od 7:00 do 12:00 należy ikoną "zmień" wprowadzić zmiany:

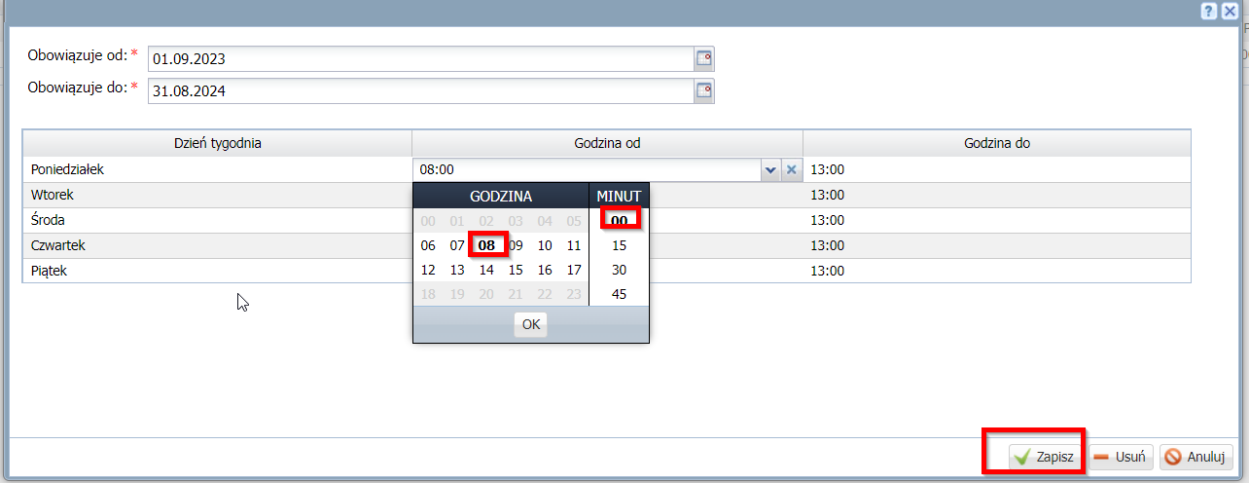

## Po zapisie

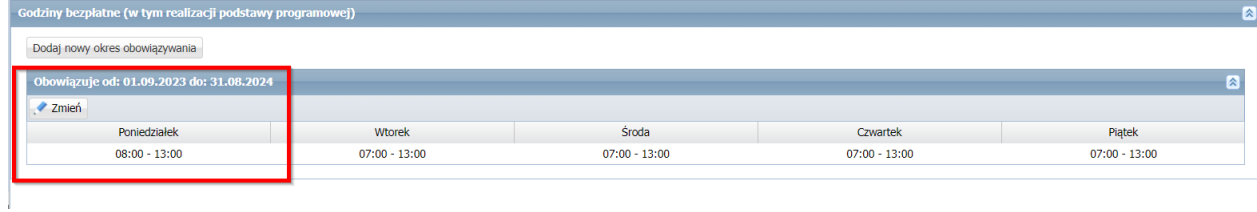

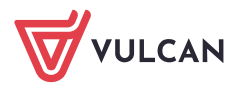